# Configuration initiale du protocole OSPF sur des liaisons non de diffusion Ī

# Table des matières

**Introduction** Informations générales Conditions préalables **Exigences** Composants utilisés Diagramme du réseau Configurations pour NBMA (Utiliser la diffusion de type réseau) Conseils de vérification Configurations pour NBMA (Utiliser les instructions de voisinage) Conseils de vérification Configurations pour le point à multipoint Conseils de vérification Informations connexes

## Introduction

Ce document décrit les configurations initiales pour Open Shortest Path First (OSPF) sur des liaisons non-diffusion.

# Informations générales

Sur les médias non destinés à la radiodiffusion tels que le Frame Relay, X.25, ATM, et le Switched Multimegabit Data Service (SMDS), l'OSPF peut fonctionner dans deux modes :

- Nonbroadcast Multiaccess (NBMA) : simule un modèle de diffusion en sélectionnant un routeur désigné (DR) et un routeur désigné de secours (BDR). Il existe deux façons de simuler un modèle de diffusion sur un réseau NBMA : définir le type de réseau comme broadcast avec la sous-commande ip ospf network broadcast interface ou configurer les instructions de voisinage qui utilisent la commande router ospf.
- Point-to-multipoint : traite le réseau non-broadcast comme un ensemble de liaisons point à point en configurant la commande ip ospf network point-to-multipoint.

Vous devez définir le type de réseau sur les réseaux sans diffusion afin d'éviter la configuration des instructions de voisinage. Ce document fournit des exemples de configurations pour OSPF sur des liaisons non-diffusion. Utilisez la commande show ip ospf interface afin de vérifier le type de réseau d'une interface qui exécute OSPF et la commande show ip ospf neighbor est utilisée pour connaître l'état du routeur voisin.

# Conditions préalables

## **Exigences**

Cisco vous recommande de comprendre la configuration de base du protocole de routage [OSPF.](/content/en/us/products/ios-nx-os-software/open-shortest-path-first-ospf/index.html)

## Composants utilisés

Les informations contenues dans ce document sont basées sur les versions de matériel et de logiciel suivantes :

- Routeurs Cisco 2500
- Logiciel Cisco  $\text{IOS}^{\textcircled{\tiny{\textregistered}}}$  Version 12.2(24a) qui s'exécute sur les routeurs

The information in this document was created from the devices in a specific lab environment. All of the devices used in this document started with a cleared (default) configuration. Si votre réseau est en ligne, assurez-vous de bien comprendre l'incidence possible des commandes.

## Diagramme du réseau

Voici le schéma de réseau utilisé dans les exemples de configuration de ce document.

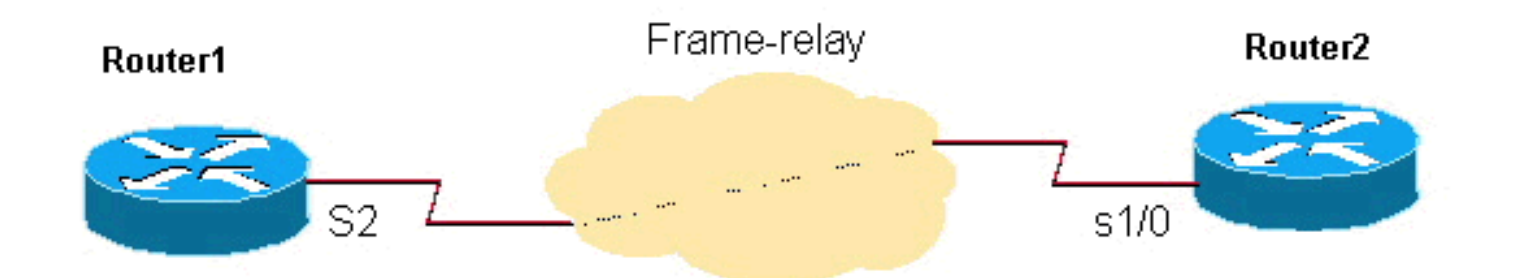

# Configurations pour NBMA (Utiliser la diffusion de type réseau)

```
Routeur 1
```

```
interface Loopback0
       ip address 192.0.2.3 255.255.255.255
      !
11.12.12.12.12.12.12.12.12.
      interface Serial2
       ip address 192.0.2.1 255.255.255.0
       encapsulation frame-relay
       ip ospf network broadcast
       no keepalive
       frame-relay map ip 192.0.2.1 16 broadcast
      !
      !
      router ospf 1
       network 192.0.2.0 0.0.0.255 area 0
Routeur 2
```

```
interface Loopback0
       ip address 192.0.2.2 255.255.255.255
      !
      interface Serial1/0
```

```
 ip address 192.0.2.1 255.255.255.0
       encapsulation frame-relay
       ip ospf network broadcast
       no keepalive
       clockrate 2000000
       frame-relay map ip 192.0.2.1 16 broadcast
      !
      router ospf 1
       network 192.0.2.0 0.0.0.255 area 0
11.12.12.12.12.12.12.12.12.
```
## Conseils de vérification

Il s'agit du résultat de la commande show pour Router1.

### Router1# **show ip ospf neighbor**

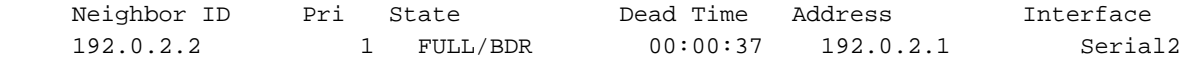

### Router1# **show ip ospf interface s2**

 Serial2 is up, line protocol is up Internet Address 192.0.2.1/24, Area 0 Process ID 1, Router ID 192.0.2.3, **Network Type BROADCAST**, Cost: 64 Transmit Delay is 1 sec, State DR, Priority 1 Designated Router (ID) 192.0.2.3, Interface address 192.0.2.1 Backup Designated router (ID) 192.0.2.2, Interface address 192.0.2.1 Timer intervals configured, Hello 10, Dead 40, Wait 40, Retransmit 5 Hello due in 00:00:00 Index 1/1, flood queue length 0 Next 0x0(0)/0x0(0) Last flood scan length is 1, maximum is 2 Last flood scan time is 0 msec, maximum is 4 msec Neighbor Count is 1, Adjacent neighbor count is 1 Adjacent with neighbor 192.0.2.2 (Backup Designated Router) Suppress hello for 0 neighbor(s)

Le résultat pour Router2 est le suivant.

### Router2# **show ip ospf neighbor**

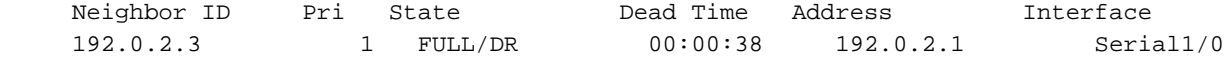

### Router2# **show ip ospf interface s1/0**

 Serial1/0 is up, line protocol is up Internet Address 192.0.2.1/24, Area 0 Process ID 1, Router ID 192.0.2.2, **Network Type BROADCAST**, Cost: 64 Transmit Delay is 1 sec, State BDR, Priority 1 Designated Router (ID) 192.0.2.3, Interface address 192.0.2.1 Backup Designated router (ID) 192.0.2.2, Interface address 192.0.2.1 Timer intervals configured, Hello 10, Dead 40, Wait 40, Retransmit 5 Hello due in 00:00:03 Index 1/1, flood queue length 0 Next 0x0(0)/0x0(0) Last flood scan length is 1, maximum is 2 Last flood scan time is 0 msec, maximum is 4 msec Neighbor Count is 1, Adjacent neighbor count is 1 Adjacent with neighbor 192.0.2.3 (Designated Router) Suppress hello for 0 neighbor(s)

## Configurations pour NBMA (Utiliser les instructions de voisinage)

### Routeur 1

```
interface Loopback0
       ip address 192.0.2.3 255.255.255.255
11.12.12.12.12.12.12.12.12.
      interface Serial2
       ip address 192.0.2.1 255.255.255.0
       encapsulation frame-relay
       ip ospf priority 2
       no keepalive
       frame-relay map ip 192.0.2.1 16
       !
      router ospf 1
       network 192.0.2.0 0.0.0.255 area 0
       neighbor 192.0.2.1
11.12.12.12.12.12.12.12.12.
```
### Routeur 2

```
interface Loopback0
       ip address 192.0.2.2 255.255.255.255
      !
      interface Serial1/0
       ip address 192.0.2.1 255.255.255.0
       encapsulation frame-relay
       no keepalive
       clockrate 2000000
       frame-relay map ip 192.0.2.1 16
      !
      router ospf 1
      network 192.0.2.0 0.0.0.255 area 0
       neighbor 192.0.2.1
11.12.12.12.12.12.12.12.12.
```
Remarque : dans les configurations qui viennent d'être présentées, la commande ip ospf priority 2 sur le routeur 1 définit une priorité d'interface supérieure à la valeur de priorité par défaut de 1, ce qui en fait un routeur désigné (DR) et le routeur 2 le routeur désigné de sauvegarde pour le réseau NBMA. Si nécessaire, vous pouvez définir la valeur de priorité sur 0 afin de configurer un routeur pour ne jamais devenir un DR/BDR. Cela est nécessaire dans les réseaux Hub and Spoke où le concentrateur doit être configuré pour devenir le DR, où les satellites ne doivent être ni DR ni BDR. Bien que la configuration de l'instruction neighbor sur une extrémité soit suffisante pour former une contiguïté, il est conseillé de la configurer sur les deux extrémités comme illustré. En outre, les commandes frame-relay map n'ont pas besoin d'avoir le paramètre broadcast parce que les paquets OSPF sont monodiffusés avec l'instruction neighbor.

## Conseils de vérification

Il s'agit du résultat de la commande show pour Router1.

Router1# **show ip ospf neighbors**

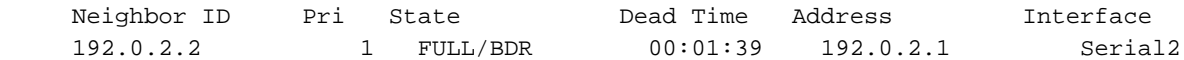

### Router1# **show ip ospf interface s2**

 Serial2 is up, line protocol is up Internet Address 192.0.2.1/24, Area 0 Process ID 1, Router ID 192.0.2.3, **Network Type NON\_BROADCAST**, Cost: 64 Transmit Delay is 1 sec, State DR, Priority 1 Designated Router (ID) 192.0.2.3, Interface address 192.0.2.1 Backup Designated router (ID) 192.0.2.2, Interface address 192.0.2.1 Timer intervals configured, Hello 30, Dead 120, Wait 120, Retransmit 5 Hello due in 00:00:19 Index 1/1, flood queue length 0 Next 0x0(0)/0x0(0) Last flood scan length is 2, maximum is 2 Last flood scan time is 0 msec, maximum is 0 msec Neighbor Count is 1, Adjacent neighbor count is 1 Adjacent with neighbor 192.0.2.2 (Backup Designated Router) Suppress hello for 0 neighbor(s)

Le résultat pour Router2 est le suivant.

#### Router2# **show ip ospf neighbor**

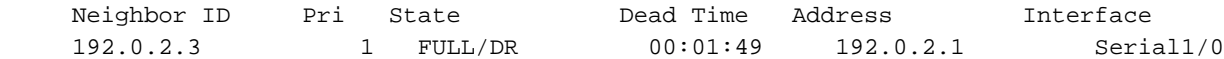

#### Router2# **show ip ospf interface s1/0**

 Serial1/0 is up, line protocol is up Internet Address 192.0.2.1/24, Area 0 Process ID 1, Router ID 192.0.2.2, **Network Type NON\_BROADCAST**, Cost: 64 Transmit Delay is 1 sec, State BDR, Priority 1 Designated Router (ID) 192.0.2.3, Interface address 192.0.2.1 Backup Designated router (ID) 192.0.2.2, Interface address 192.0.2.1 Timer intervals configured, Hello 30, Dead 120, Wait 120, Retransmit 5 Hello due in 00:00:01 Index 1/1, flood queue length 0 Next 0x0(0)/0x0(0) Last flood scan length is 2, maximum is 2 Last flood scan time is 0 msec, maximum is 0 msec Neighbor Count is 1, Adjacent neighbor count is 1 Adjacent with neighbor 192.0.2.3 (Designated Router) Suppress hello for 0 neighbor(s)

## Configurations pour le point à multipoint

### Routeur 1

```
interface Loopback0
      ip address 192.0.2.3 255.255.255.255
      !
      interface Serial2
       ip address 192.0.2.1 255.255.255.0
       encapsulation frame-relay
       ip ospf network point-to-multipoint
       no keepalive
       frame-relay map ip 192.0.2.1 16 broadcast
      !
      router ospf 1
       network 192.0.2.0 0.0.0.255 area 0
      !
```

```
interface Loopback0
       ip address 192.0.2.2 255.255.255.255
11.12.12.12.12.12.12.12.12.
      interface Serial1/0
       ip address 192.0.2.1 255.255.255.0
       encapsulation frame-relay
       ip ospf network point-to-multipoint
       no keepalive
       clockrate 2000000
       frame-relay map ip 192.0.2.1 16 broadcast
11.12.12.12.12.12.12.12.12.
      router ospf 1
       network 192.0.2.0 0.0.0.255 area 0
```
### Conseils de vérification

Il s'agit du résultat de la commande show pour Router1.

```
Router1# show ip ospf neighbors
 Neighbor ID Pri State Dead Time Address Interface
 192.0.2.2 1 FULL/ - 00:01:53 192.0.2.1 Serial2
Router1# show ip ospf interface s2
     Serial2 is up, line protocol is up
       Internet Address 192.0.2.1/24, Area 0
       Process ID 1, Router ID 192.0.2.3, Network Type POINT_TO_MULTIPOINT, Cost: 64
       Transmit Delay is 1 sec, State POINT_TO_MULTIPOINT,
       Timer intervals configured, Hello 30, Dead 120, Wait 120, Retransmit 5
         Hello due in 00:00:18
       Index 1/1, flood queue length 0
       Next 0x0(0)/0x0(0)
       Last flood scan length is 1, maximum is 1
       Last flood scan time is 0 msec, maximum is 0 msec
       Neighbor Count is 1, Adjacent neighbor count is 1
         Adjacent with neighbor 192.0.2.2
       Suppress hello for 0 neighbor(s)
```
Le résultat pour Router2 est le suivant.

### Router2# **show ip ospf neighbor**

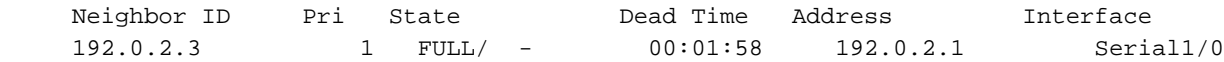

#### Router2# **show ip ospf interface s1/0**

 Serial1/0 is up, line protocol is up Internet Address 192.0.2.1/24, Area 0 Process ID 1, Router ID 192.0.2.2, **Network Type POINT\_TO\_MULTIPOINT**, Cost: 64 Transmit Delay is 1 sec, State POINT\_TO\_MULTIPOINT, Timer intervals configured, Hello 30, Dead 120, Wait 120, Retransmit 5 Hello due in 00:00:18 Index 1/1, flood queue length 0 Next 0x0(0)/0x0(0) Last flood scan length is 1, maximum is 1 Last flood scan time is 0 msec, maximum is 0 msec Neighbor Count is 1, Adjacent neighbor count is 1 Adjacent with neighbor 192.0.2.3 Suppress hello for 0 neighbor(s)

Remarque : aucun DR et BDR n'est sélectionné lorsque le réseau NBMA est configuré comme point à multipoint, comme indiqué dans les résultats, car il est traité comme un ensemble de liaisons point à point.

Pour plus d'informations, consultez [Configuration du protocole OSPF.](/content/en/us/td/docs/ios-xml/ios/iproute_ospf/configuration/15-s/iro-15-s-book/iro-cfg.html)

## Informations connexes

- [Page de support OSPF](https://www.cisco.com/c/fr_ca/tech/ip/ip-routing/index.html?referring_site=bodynav)
- [Page IP Routing Protocols Support](https://www.cisco.com/c/fr_ca/tech/ip/ip-routing/index.html?referring_site=bodynav)
- [Technical Support & Documentation Cisco Systems](https://www.cisco.com/c/fr_ca/support/index.html?referring_site=bodynav)

## À propos de cette traduction

Cisco a traduit ce document en traduction automatisée vérifiée par une personne dans le cadre d'un service mondial permettant à nos utilisateurs d'obtenir le contenu d'assistance dans leur propre langue.

Il convient cependant de noter que même la meilleure traduction automatisée ne sera pas aussi précise que celle fournie par un traducteur professionnel.